# Smartdealer Reporting

All dealers can access their connection information on www.smartcallonline.co.za

Dealers will be able to see the following:

- Month-to-date connection totals
- Current Month daily connection counts
- Previous month summary
- Admin around the reporting
- Stock allocation reports and admin

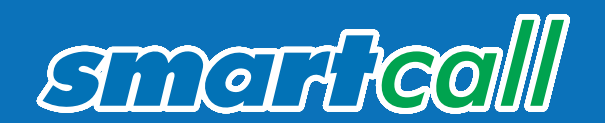

# Login Procedure

- Go to www.smartcallonline.co.za
- Enter your registered cell phone number and request a One Time Pin
- Smartcall will send the One Time Pin to the cell phone number you are using (must be same number)
- Enter the One Time Pin
- Press Login

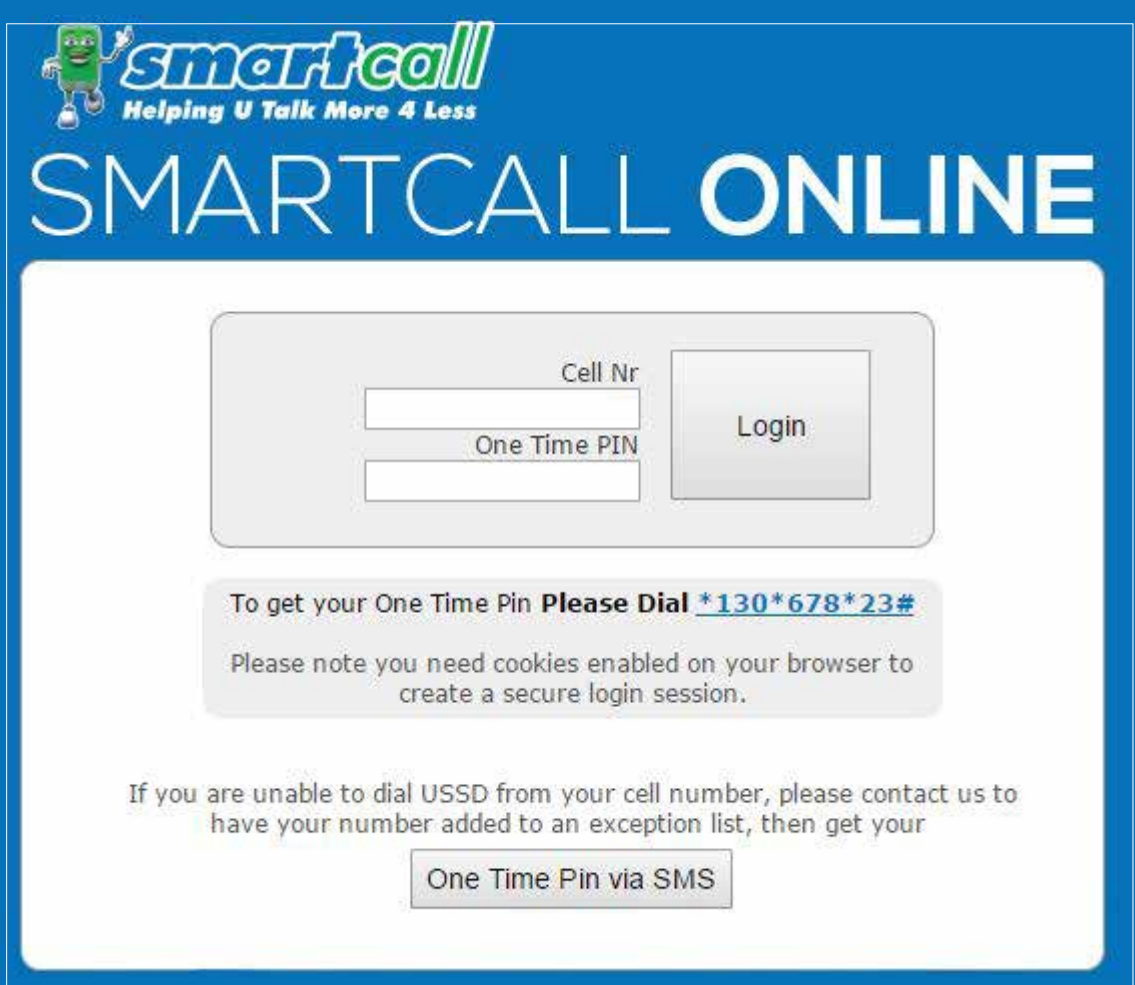

# Main Menu **Option 1**

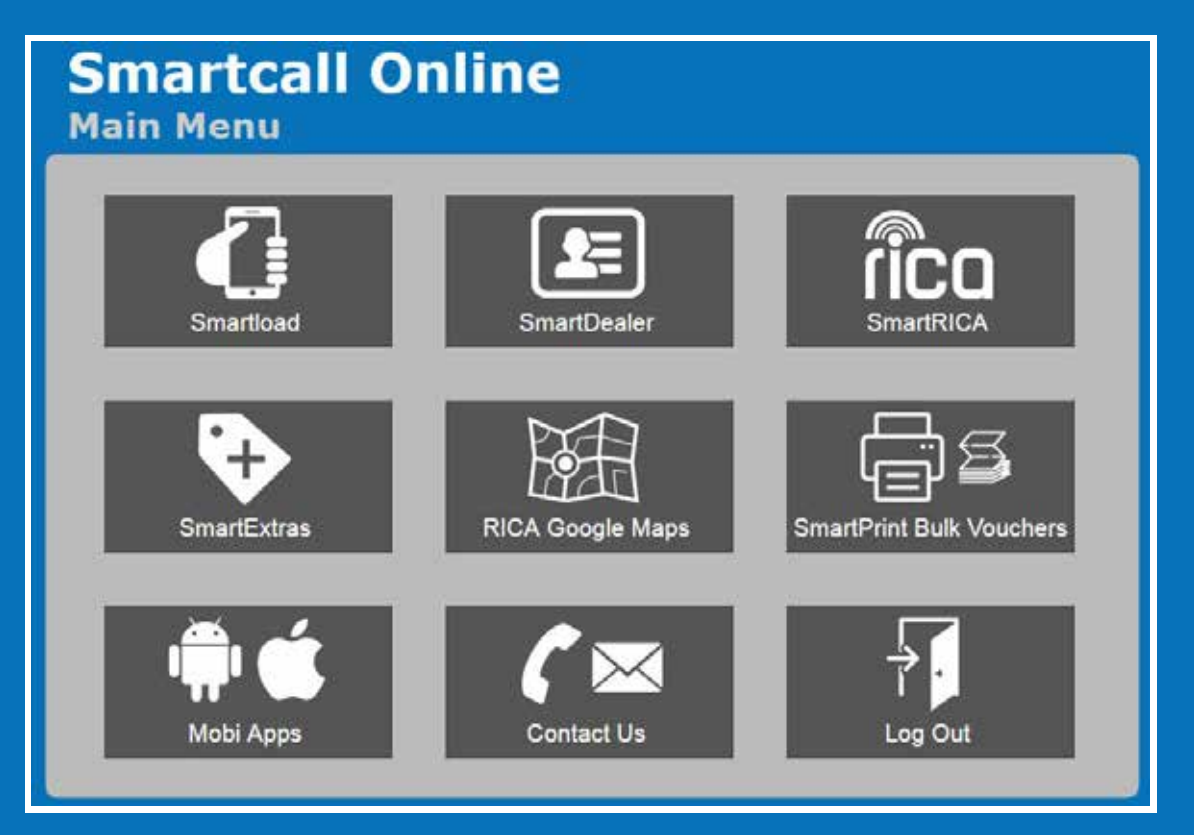

Online interface for Smartload (online airtime vending)

Functionality on this site includes:

- Individual recharges
- Bulk recharges Dealers can upload a file and we will process all the recharges. This saves you time from capturing individual recharges
- Reporting Dealers are able to see detailed reporting of all recharges
- Funds transfer
- Option 2 Smartdealer (ref below)
- Option 3 Rica

If you are a RICA agent, then you can register new agents and SIM cards.

# Smartdealer Menu Option2

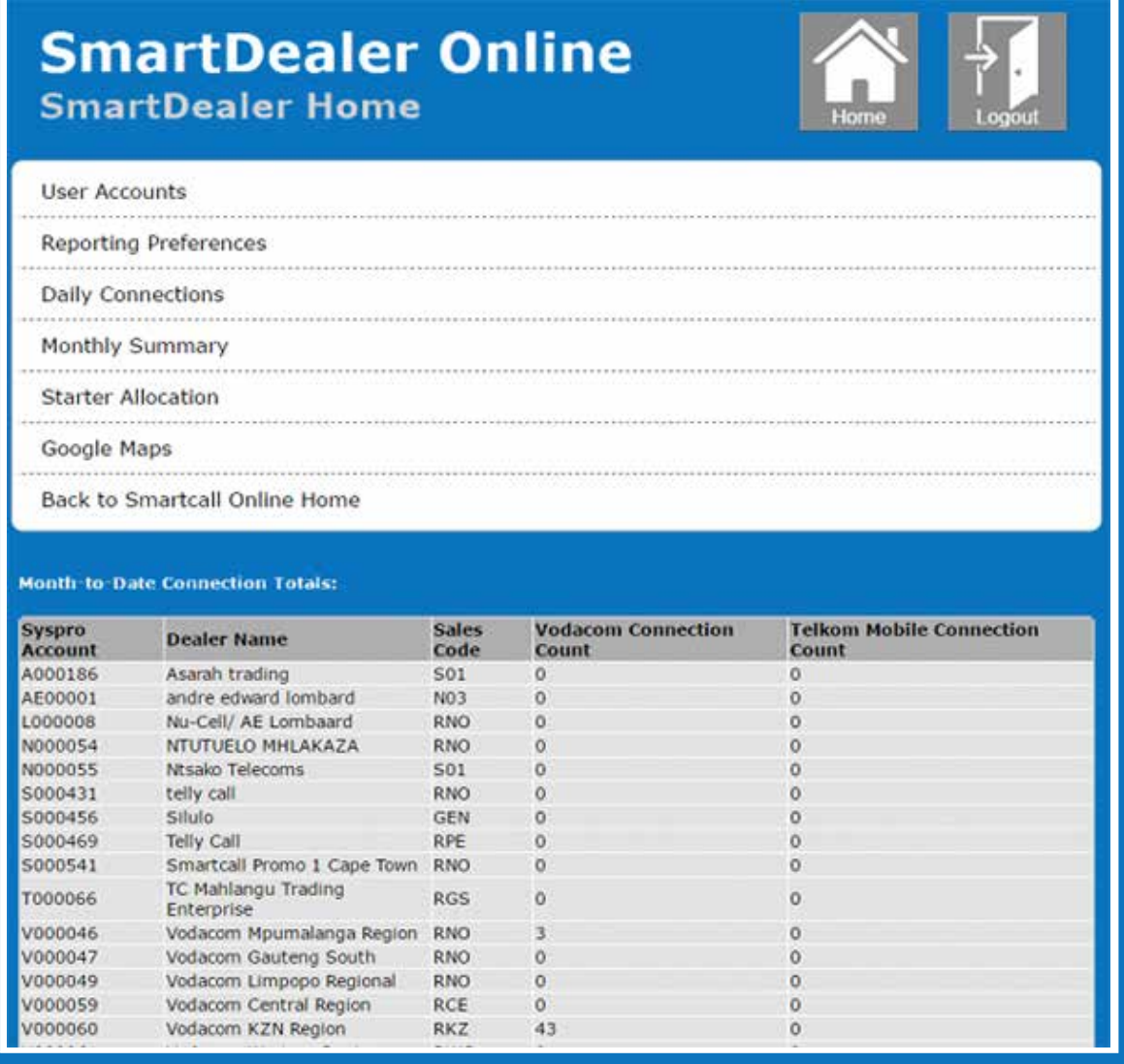

The current month's connections will be displayed on this menu. This excludes any starters purchased in the current month.

### User Accounts:

This option displays all the users that are able to view the Syspro accounts linked.

Syspro is the accounts packaged used by Smartcall. Your Syspro account is your customer trading account with Smartcall. If you have one Syspro account you will see this one account only. If you have multiple accounts you will see all the accounts. Dealers are able to add and delete users.

Dealers have the option to give new users "Update" rights. This will allow the new user to add or delete users. Select "View" if you don't want to allow new users to add or delete users. This will be the safest option.

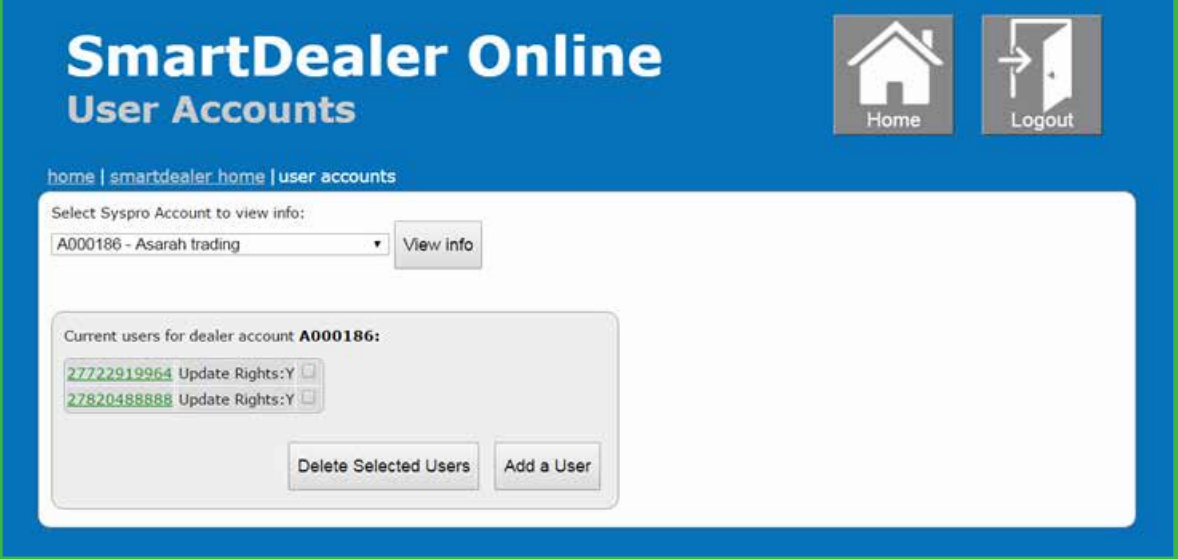

### Reporting Preferences:

The Reporting Preferences menu displays the email address for all your reports. You can update your e-mail address or add additional email addresses

Dealers need to select which reports they would like to receive from Smartcall on this menu. Smartcall will only send the selected reports.

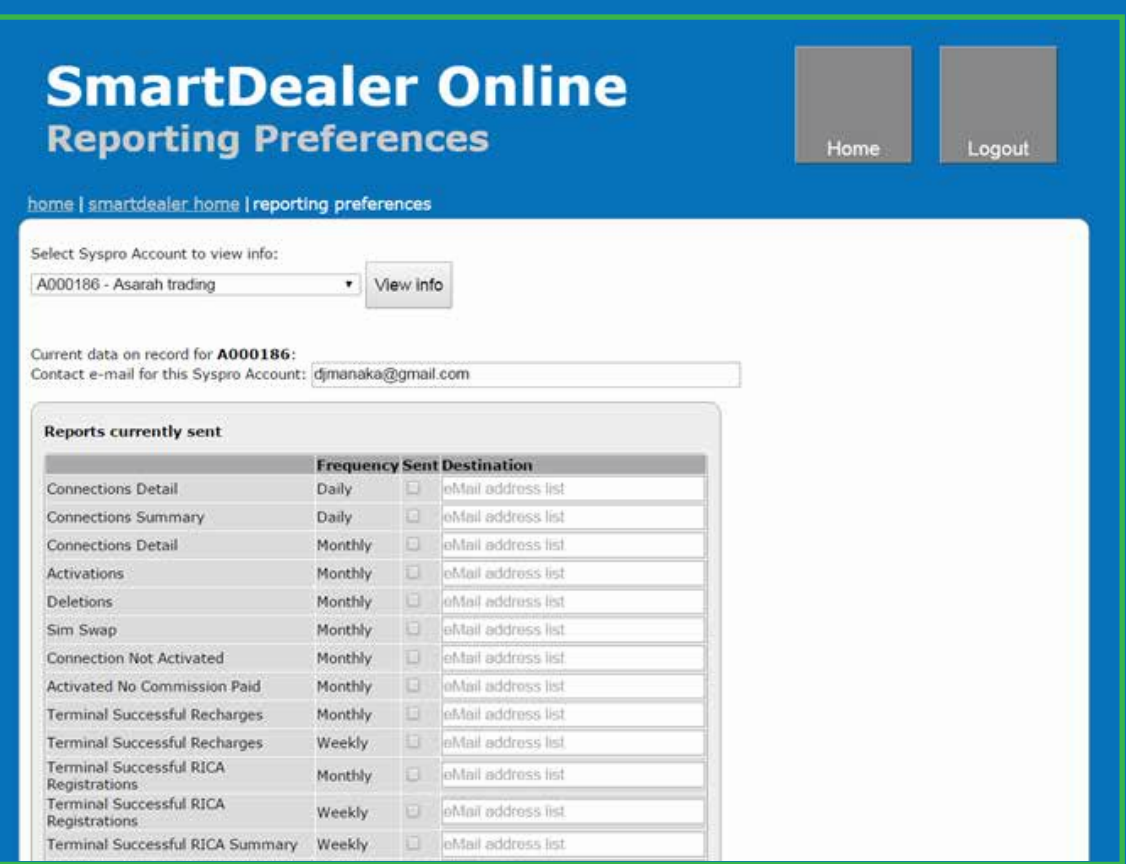

### Daily Connections:

This option displays the current month's daily connections

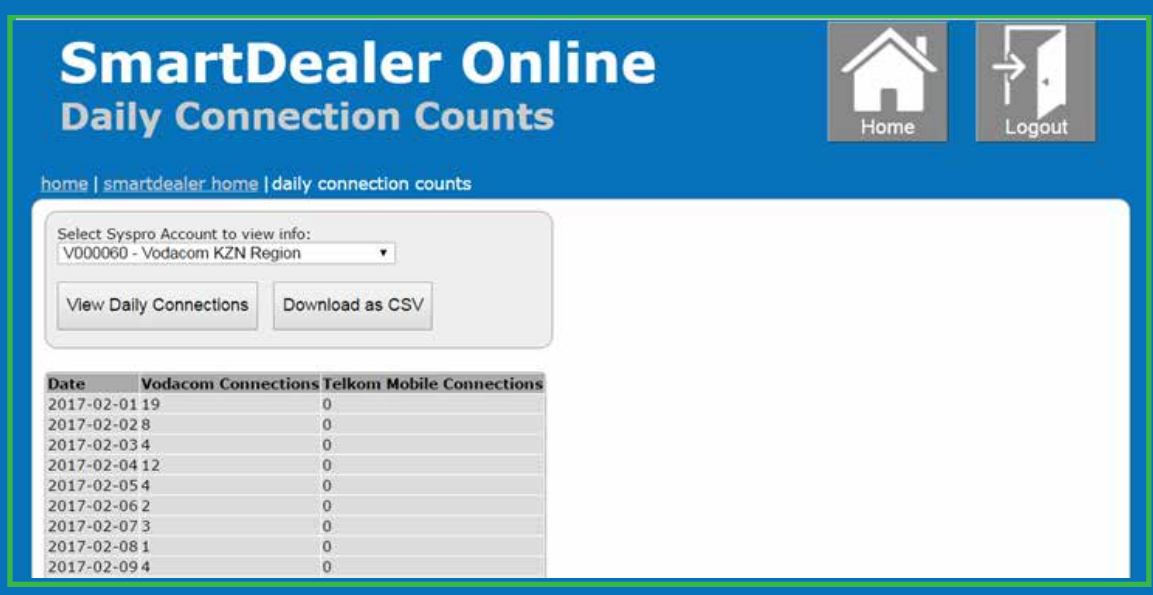

### Monthly Summary:

This option displays a summary per deal of a month's connections, activations, deletions, SIM swops and recharge amounts (only applicable to ongoing deals).

This option also displays total purchases, total connections, total activations and total deletions per deal.

Data on connections, activations, deletions, SIM swops and recharge amounts is only available up until the end of the previous month. The page display therefore defaults to this value. To get the latest data you therefore just select the relevant Account and click "View Monthly Summary".

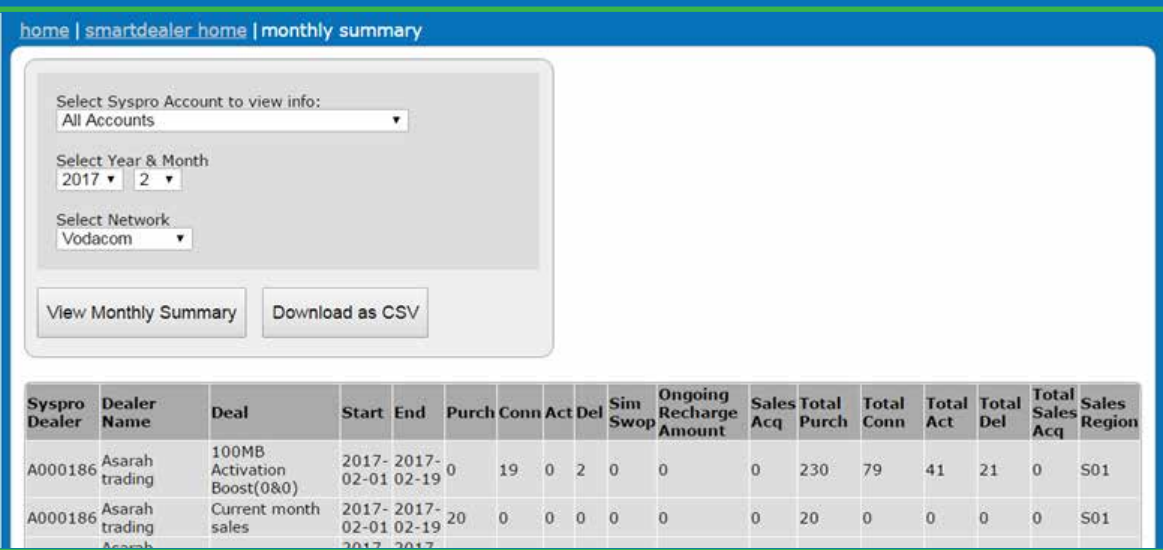

If however you require the summary for a previous month, please select the correct year and month and then click "View Monthly Summary"

The totals in the TotPurch, TotConn, TotAct and TotDel columns are from date of your first purchase with us up to and including the selected month.

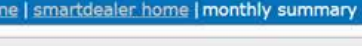

Select Syspro Account to view info:<br>All Accounts  $\overline{\mathbf{r}}$ Select Year & Month  $2014$   $\bullet$  2  $\bullet$ 

Select Network<br>Vodacom

hor

View Monthly Summary Download as CSV

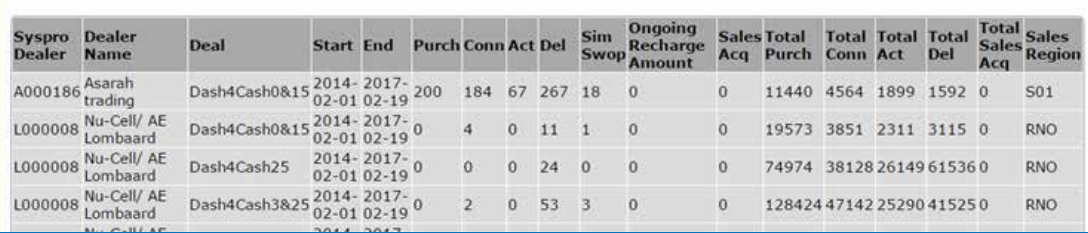

### Smartdealer Menu Starter Allocation

The starter allocation menu on www.smartcallonline.co.za can be found under Smart Dealer. Please note that no actual allocations are done via the website, the functionality is for reporting and admin purposes only.

### **SmartDealer Online Starter Allocation**

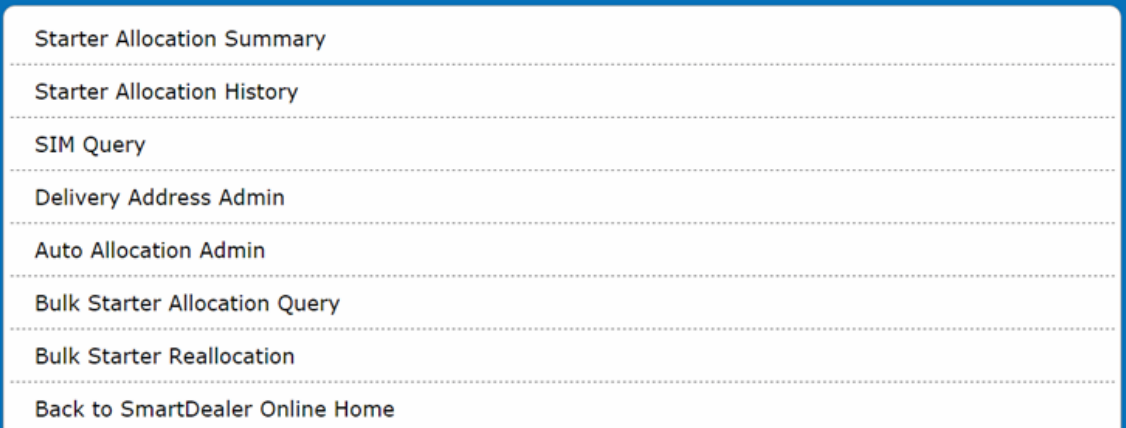

# Starter Allocation

#### Starter Allocation Summary

A summary per recipient agent for a given month, with a count per network of SIMs allocated, RICA'd, Connected, Activated & Reallocated. Lists a recommendation of how many starters should be allocated to the agent (calculation based on previous activations).

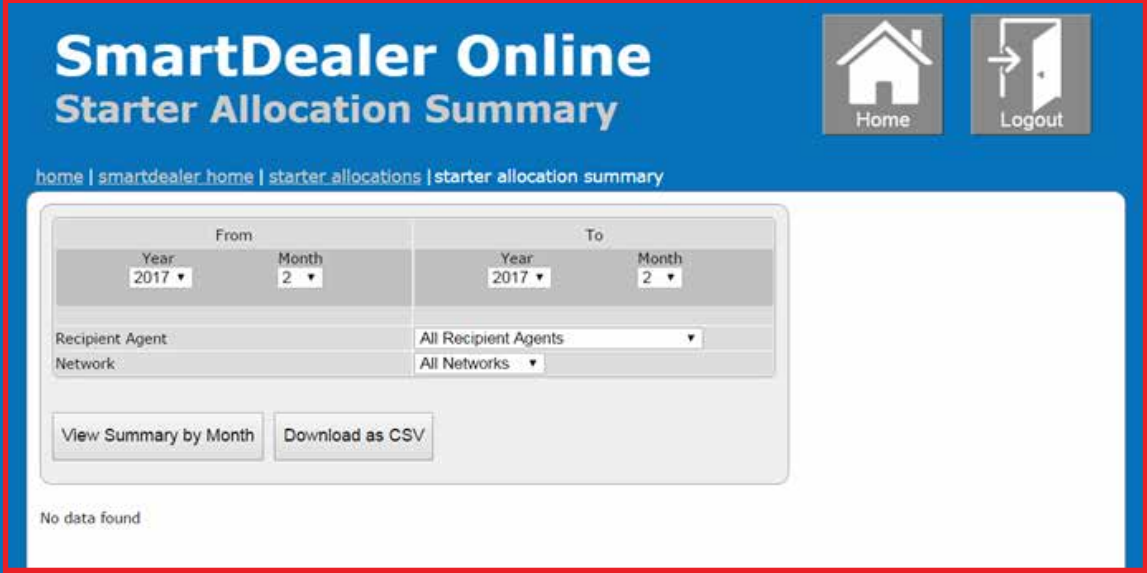

### Starter Allocation History:

A history of batches allocated to a specific recipient agent, starting at a specific date. Batch information including date allocated, channel, network & status will be displayed. The device is showing the specific CFS terminal used for the allocation is also displayed.

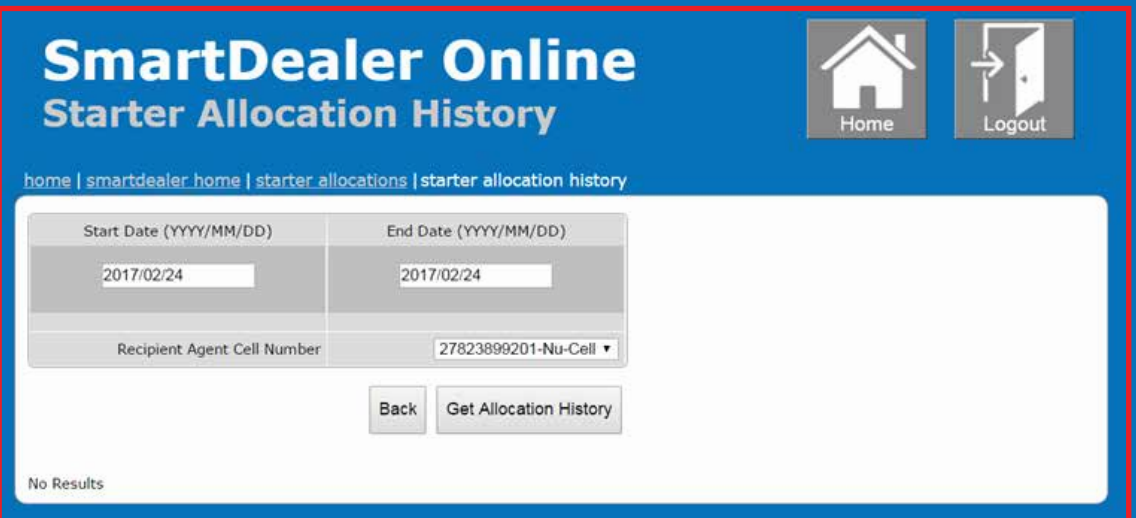

# Starter Allocation

### Selecting a batch displays the detailed list of starter serials & allocation status.

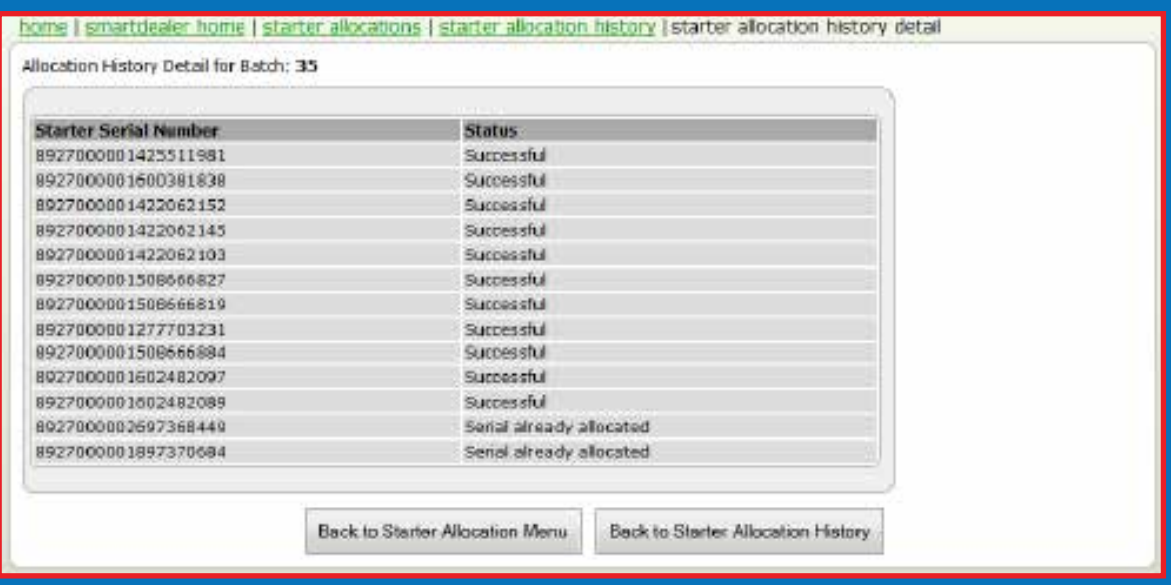

### Delivery Address Admin:

Capture, display or edit a delivery address for a specific Recipient Agent. Note that an allocating agent can only edit the delivery address of a recipient agent after they have allocated at least 10 starters to that recipient agent.

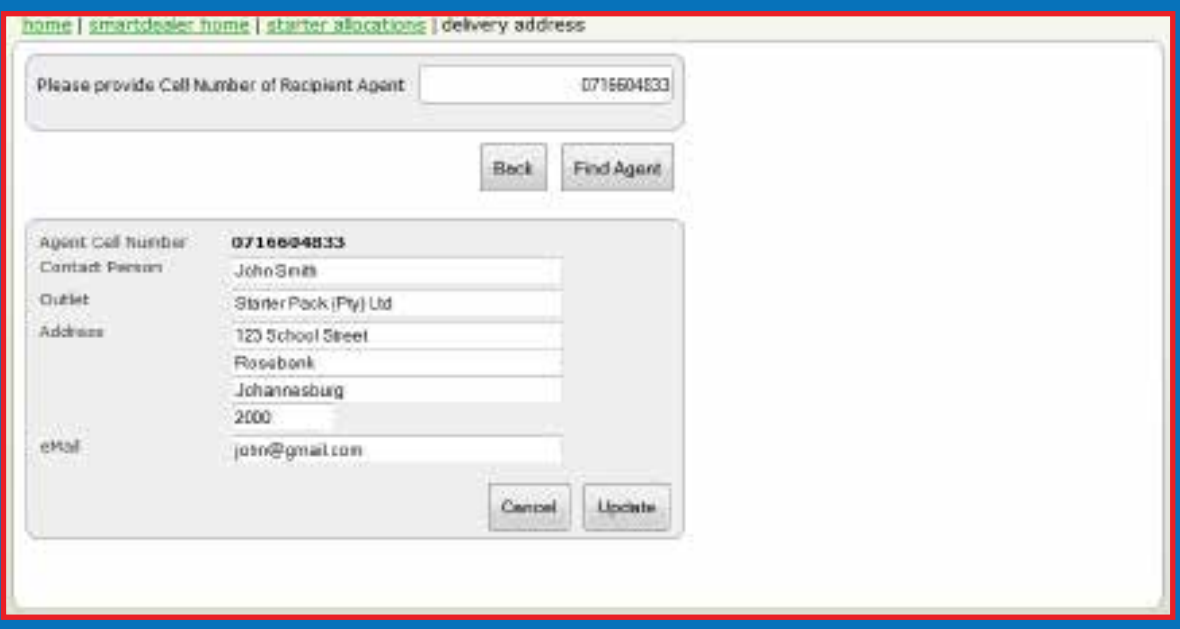

## Starter Allocation

### Auto allocation admin :

To find out who the current auto allocation Agent is on your account

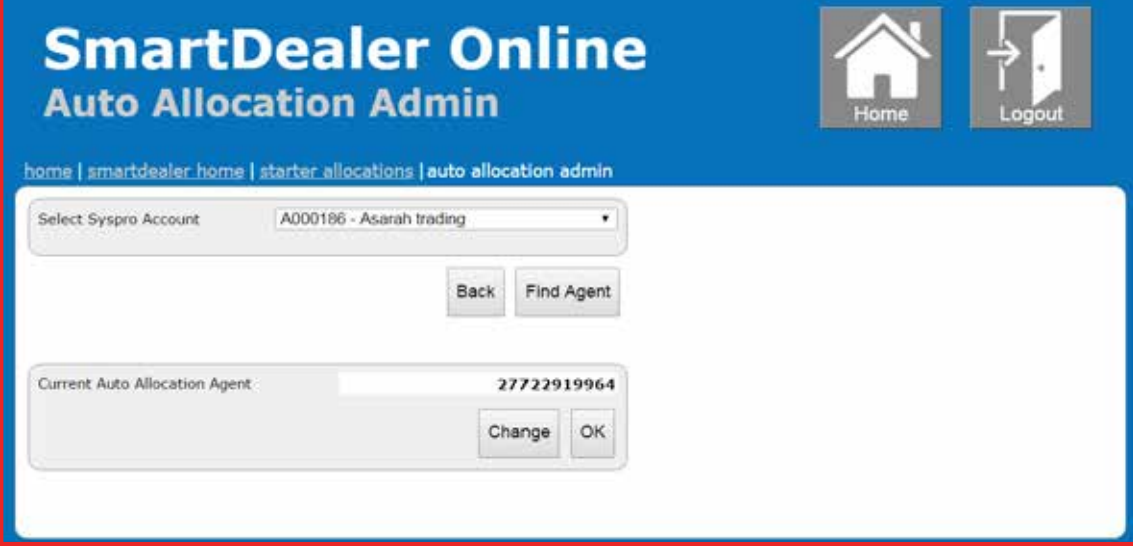

Bulk starter allocation query :

To view bulk start allocation files

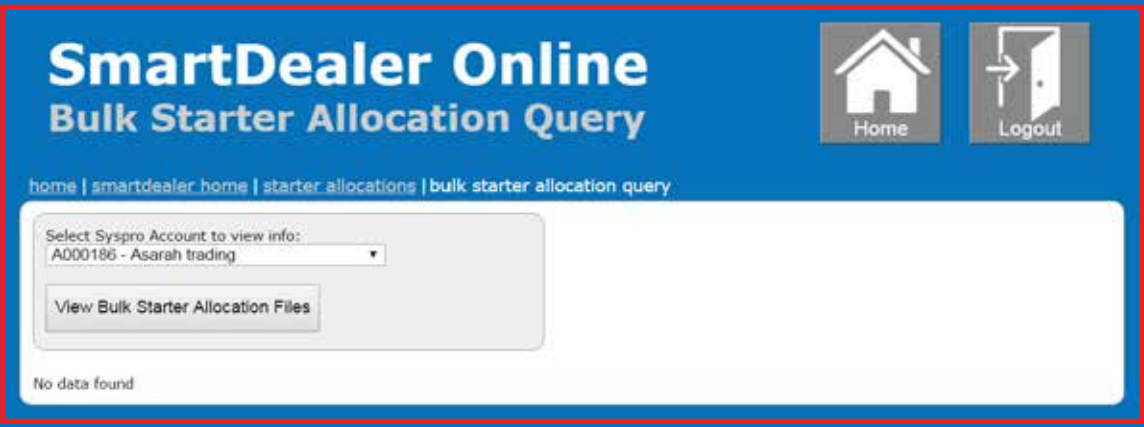